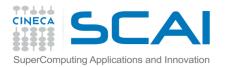

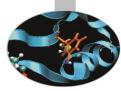

# Parallel architectures and production environment

Introduction to Parallel Computing with MPI and OpenMP

P. Dagna

November 2017

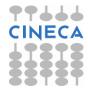

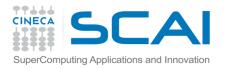

### The HPC infrastructure

### **Cineca HPC infrastructure**

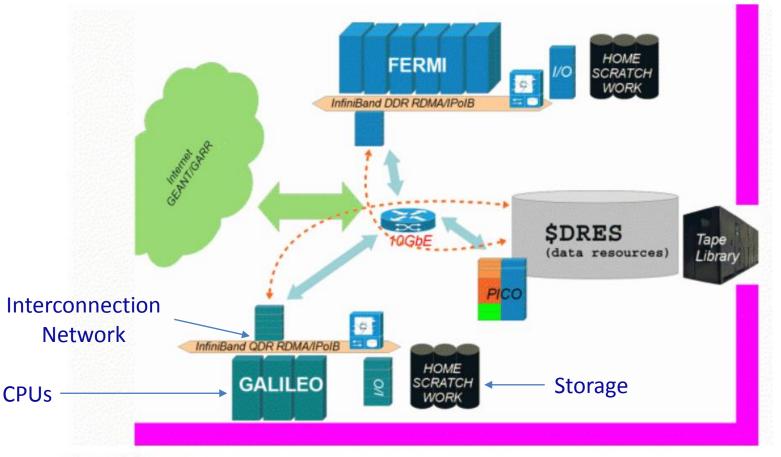

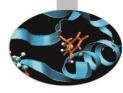

The HPC infrastructure

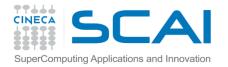

### The HPC infrastructure

### **GALILEO CHARACTERISTICS**

Model: IBM NeXtScale Architecture: Linux Infiniband Cluster Processors Type: 8-cores Intel Haswell 2.40 GHz (2 per node) Number of nodes: 516 Compute Number of cores: 8256 Accelerators: 2 Intel Phi 7120p per node on 384 nodes (768 in total) 4 nVIDIA Tesla K40 on 40 nodes (160 in total) RAM: 128 GB/node, 8 GB/core

**OS**: RedHat CentOS release 7.0, 64 bit

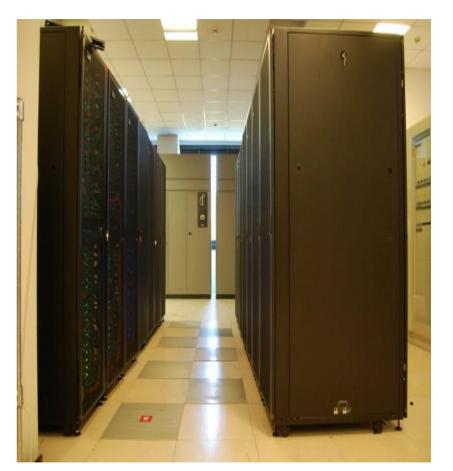

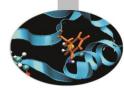

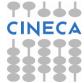

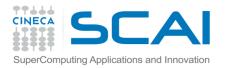

### The HPC infrastructure

### MARCONI – CHARACTERISTICS

- Model: Lenovo NeXtScale
- Architecture: Intel OmniPath Cluster
- Internal Network: Intel OmniPath
- Disk Space: 17PB (raw) of local storage

#### **A1 Section**

- Nodes: 1.512
- Processors: 2 x 18-cores Intel Xeon E5-2697 v4 (Broadwell) at 2.3 GHz
- Cores: 36 cores/node, 54.432 cores in total
- RAM: 128 GB/node
- Peak Performance: 2 PFlop/s

#### A2 Section

- Nodes: 3.600
- Processors: 1 x 64-cores Intel Xeon Phi7250
- (Intel Knights Landing) at 1.4 GHz
- Cores: 64 cores/node, 244.800 cores in total
- RAM: 96 GB/node
- Peak Performance: 11 PFlop/s

#### **A3 Section**

- Nodes: 1.512
- Processors: 2 x 24-cores Intel Xeon 8160 (Intel SkyLake) at 2.1 GHz
- Cores: 48 cores/node, 72.576 cores in total
- RAM: 192 GB/node
- Peak Performance: 5 PFlop/s

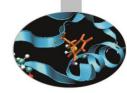

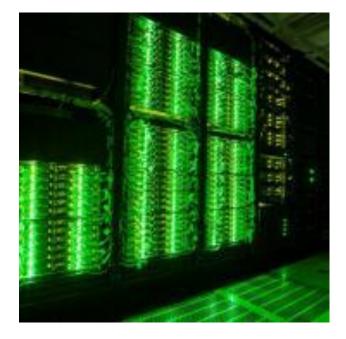

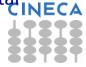

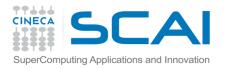

### Memory hierarchy

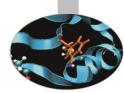

Storage organization and speed access can be thought of as a pyramid

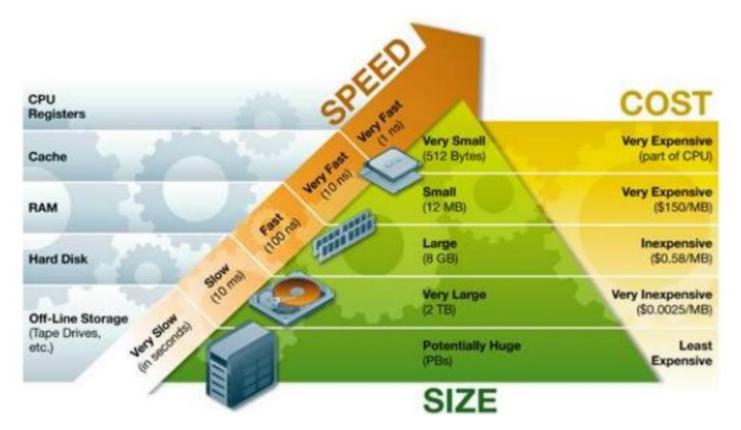

In a shared working environment storage access changes depending to the load of the cluster

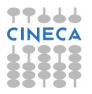

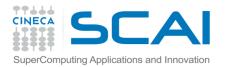

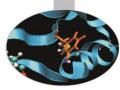

# **Production Environment**

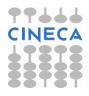

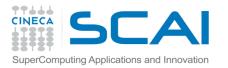

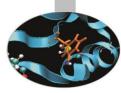

## Login and working areas

### How to login

- Establish a ssh connection : ssh <username>@login.galileo.cineca.it
- Remarks:
  - ssh available on all linux distros
  - Putty (free) or Tectia ssh on Windows
  - secure shell plugin for Google Chrome!

### **Working Environment**

- **\$HOME**:
  - Permanent, backed-up, and local to GALILEO.
  - 50 Gb of quota. For source code or important input files.
- \$CINECA\_SCRATCH:
  - Large, parallel filesystem (GPFS).
  - No quota. Run your simulations and calculations here.

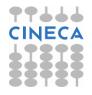

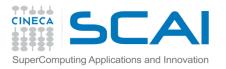

### Module System

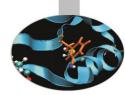

All the optional software on the machine is made available through the "module" system

• provides a way to rationalize software and its environment variables

#### Modules are divided in profiles

- profile/core (default stable and tested modules)
- profile/extra (more recent versions non completely tested)

#### Profiles are divided in 4 categories

- compilers (GNU, intel, openmpi)
- libraries (e.g. LAPACK, BLAS, FFTW, ...)
- tools (e.g. Scalasca, GNU make, VNC, ...)
- applications (software for chemistry, physics, ... )

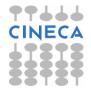

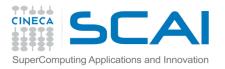

### Module System

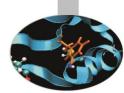

- CINECA's work environment is organized in modules, a set of installed libraries, tools and applications available for all users.
- "loading" a module means that a series of (useful) shell environment variables will be set
- E.g. after a module is loaded, an environment variable of the form "<MODULENAME>\_HOME" is set

| /c              | developers/devenv/environm<br>developers/devenv/current/ | opt/modulefiles/pro |           |                 |                   |             |
|-----------------|----------------------------------------------------------|---------------------|-----------|-----------------|-------------------|-------------|
|                 | levelopers/devenv/current/                               |                     |           |                 |                   |             |
|                 | levelopers/devenv/current/                               |                     |           |                 |                   |             |
|                 | levelopers/devenv/current/                               |                     |           |                 |                   |             |
|                 | levelopers/devenv/current/                               |                     |           |                 |                   |             |
|                 | levelopers/devenv/current/                               | opt/modulefiles/cor | ce/compil | ers             |                   |             |
| intel/cs-xe-201 | _3                                                       |                     |           |                 |                   |             |
| [pdagna00@node1 | .71 ~]\$ module load intel/                              | 'cs-xe-2013         |           |                 |                   |             |
|                 | .71 ~]\$ ls \$INTEL_HOME                                 |                     |           |                 |                   |             |
|                 |                                                          | inspector_xe        | lib       |                 | vtune_amplifier_x |             |
| advisor_xe_2013 |                                                          |                     |           | server_2017.lic |                   | e_2013 NECA |
| oin             |                                                          | ipp                 | man       | server.lic      |                   |             |
|                 | include                                                  |                     | mkl       | tbb             |                   |             |

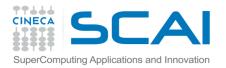

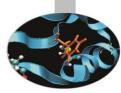

### Module Commands

| COMMAND                                       | DESCRIPTION                                          |  |  |
|-----------------------------------------------|------------------------------------------------------|--|--|
| module av                                     | list all the available modules                       |  |  |
| module load <module_name(s)></module_name(s)> | load module <module_name></module_name>              |  |  |
| module list                                   | list currently loaded modules                        |  |  |
| module purge                                  | unload all the loaded modules                        |  |  |
| module unload <module_name></module_name>     | unload module <module_name></module_name>            |  |  |
| module help <module_name></module_name>       | print out the help (hints)                           |  |  |
| module show <module_name></module_name>       | print the env. variables set when loading the module |  |  |

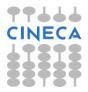

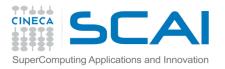

### Launching Jobs

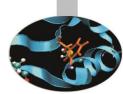

- As in every HPC cluster, users are allowed to run their own simulations by submitting "jobs" to the **compute nodes**.
- The job is then taken in consideration by a scheduler, that adds it to a queuing line and allows its execution when the resources required are available.
- The operative scheduler in GALILEO is **PBS**.
- The scheduler has a proprietary scripting language necessary to submit jobs

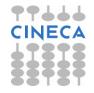

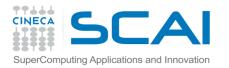

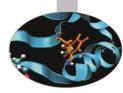

• The scheme of a PBS job script is as follows:

#!/bin/bash
#PBS keywords
variables environment
execution line

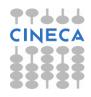

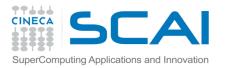

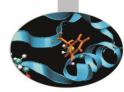

• Example of parallel job:

#!/bin/bash
#PBS -N <jobname>
#PBS -o job.out
#PBS -o job.err
#PBS -e job.err
#PBS -l walltime=1:00:00
#PBS -l select=2:ncpus=16:mpiprocs=16:mem=10GB
#PBS -q <queuename>
cd \$PBS\_O\_WORKDIR # points to the folder you are actually working
into
module load autoload openmpi
mpirun ./myprogram

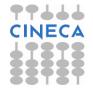

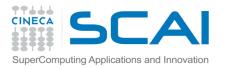

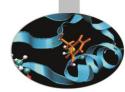

• PBS Keyword Analysis:

#### **#PBS -N myname**

• Defines the name of your job

### **#PBS -o job.out**

 Specifies the file where the standard output is directed (default=jobname.o<jobID>)

### **#PBS** -e job.err

 Specifies the file where the standard error is directed (default=jobname.e<jobID>)

### **#PBS -I walltime=00:30:00**

• Specifies the maximum duration of the job (queue dependency).

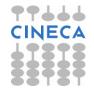

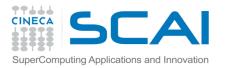

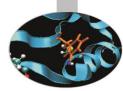

PBS Keyword Analysis:

#### **#PBS -l select=2:ncpus=16:mpiprocs=16:mem=10GB**

- Specifies the resources needed for the simulation.
  - select number of compute nodes ("chunks")
  - ncpus number of cpus per node (max. 16)
  - mpiprocs number of MPI tasks per node (max=ncpus)
  - mem memory allocated for each node (default=8GB, max.=120 GB)

#### #PBS -q <queuename>

• Specifies the queue requested for the job.

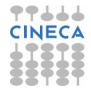

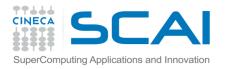

# PBS Commands

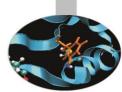

### qsub <job\_script>

 Your job will be submitted to the PBS scheduler and executed when there will be nodes available (according to your priority and the queue you requested)

#### qstat -u <username>

• Shows the list of all your scheduled jobs, along with their status(idle, running, closing, ...) Also, shows you the job id required for other PBS commands.

### qstat -f <job\_id>

• Provides a long list of information for the job requested. In particular, if your job isn't running yet, you'll be notified about its estimated start time or, if you made an error on the job script, you will learn that the job won't ever start

### qdel <job\_id>

• Removes the job from the scheduled jobs by killing it

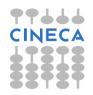